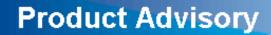

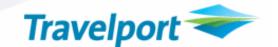

# SecuRate Air<sup>®</sup> Plus Fare Link Enhancement Advisory August 21, 2008

Copyright

© 2008 Galileo International. All rights reserved.

Information in this document is subject to change without notice. The software described in this document is furnished under a license agreement or nondisclosuragreement. The software may be used or copied only in accordance with the terms of those agreements. No part of this publication may be reproduced, stored in retrieval system, or transmitted in any form or any means electronic or mechanical, including photocopying and recording for any purpose other than the purchaser's personal use without the written permission of Galileo International.

#### Trademarks

Galileo International may have patents or pending patent applications, trademarks, copyrights, or other intellectual property rights covering subject matter in this document. The furnishing of this document does not give you any license to these patents, trademarks, copyrights, or other intellectual property rights except as expressly provided in any written license agreement from Galileo.

All other companies and product names are trademarks or registered trademarks of their respective holders.

#### Note about Examples

All screen examples and other inserts associated with system output are provided for illustration purposes only. They are provided as illustrative examples of system functionality and are not meant to represent actual screen responses, fares or fare levels.

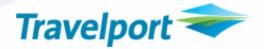

| What                  | Enhance SecuRate Air <sup>®</sup> Plus to allow uploading of fare contracts from any application using Microsoft Clipboard <sup>®</sup> functionality, like Microsoft Excel <sup>®</sup> or Microsoft Outlook <sup>®</sup>                                                              |
|-----------------------|----------------------------------------------------------------------------------------------------|
| Who                   | All Worldspan system subscribers globally utilizing SecuRate Air <sup>®</sup> Plus                                                                                                    |
| When                  | August 21, 2008                                                                                                    |
| Why                   | <ul> <li>Faster entry of contract information – from hours to minutes</li> <li>More efficient editing – all fares displayed in a template format</li> <li>Elimination of the need to create zones as there is now a new multi-city function for origin and destination input</li> </ul> |
| Impacted<br>Platforms | This enhancement is applicable to <u>all</u> Worldspan subscribers globally utilizing the SecuRate Air <sup>®</sup> Plus product                                                                                                    |

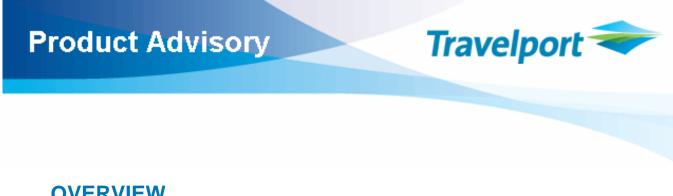

### **OVERVIEW**

Currently, Worldspan SecuRate Air<sup>®</sup> Plus requires that subscribers manually load corporate discounts and private fares into the Worldspan mainframe via the SecuRate Air® Plus application. To specifically address requests from consolidators and other agencies with significant volumes of private fare contracts, Securate Air<sup>®</sup> Plus has been enhanced to allow contract information to be input into SecuRate Air Plus utilizing the copy and paste functionality of Microsoft Clipboard<sup>®</sup>. Contract data that is in Microsoft applications like Microsoft Excel<sup>®</sup> or Microsoft Outlook can be copied to Microsoft Clipboard<sup>®</sup> and then pasted into a SecuRate template for editing, filing, and eventually commitment. This new copy and paste functionality will facilitate the ability to copy fares from the airline created spreadsheets and input them directly into a SecuRate Air<sup>®</sup> Plus.

### **KEY FEATURES**

- Faster entry of contract information from hours to minutes
- More efficient editing all fares displayed in a template format
- Elimination of the need to create zones as there is now a new multi-city function for origin and destination input

### DETAIL

There is a SecuRate Air<sup>®</sup> Plus spreadsheet screen for each of the fare types offered in SecuRate<sup>®</sup> Air Plus:

- Flat Rate Fares  $\triangleright$
- Discount off of Published Fares
- Net/Net Fares

Required Fields for each type will be accommodated in each of the spreadsheets. Below is an example of the type of spreadsheets that carriers are supplying to agencies:

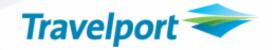

### Example #1

| Airport Pairs or Zones |             | Currency | Carrier | Fare  | Class | Fare | Min  | Max  | Mandatory nights |         |         | OW/RT |
|------------------------|-------------|----------|---------|-------|-------|------|------|------|------------------|---------|---------|-------|
| Gateway                | Destination | Code     | Code    | Basis |       | Туре | Stay | Stay | night 1          | night 2 | night 3 |       |
| EUG                    | AMD;ATQ;BL  | USD      | хх      | QHTP  | Q     | WE   | 0D   | 180D |                  |         |         | R     |
| EUG                    | AMD;ATQ;BL  |          | XX      | QHTP  |       |      | 0D   | 180D |                  |         |         | 0     |
| LAX                    | AMD;ATQ;BL  | USD      | XX      | QHTP  | Q     | WE   | 0D   | 180D |                  |         |         | R     |
| SFO                    | AMD;ATQ;BL  | USD      | XX      | QHTP  | Q     | WE   | 0D   | 180D |                  |         |         | R     |
| LAX                    | AMD;ATQ;BL  | USD      | XX      | QHTP  | Q     | WE   | 0D   | 180D |                  |         |         | 0     |
| SFO                    | AMD;ATQ;BL  |          | XX      | QHTP  |       |      | 0D   | 180D |                  |         |         | 0     |
| GEG                    | AMD;ATQ;BL  |          | XX      | QHTP  |       |      | 0D   | 180D |                  |         |         | R     |
| GEG                    | AMD;ATQ;BL  |          | XX      | QHTP  |       |      | 0D   | 180D |                  |         |         | 0     |
| ABQ;BOI;BZN;COS;DEN    |             |          | XX      | QHTP  |       |      | 0D   | 180D |                  |         |         | R     |
| AMA;AUS;BIL;CRP;DFW    | , ,         |          | XX      | QHTP  |       |      | 0D   | 180D |                  |         |         | R     |
| ABE;ALB;AVP;BDL;BOS;   |             |          | XX      | QHTP  |       |      | 0D   | 180D |                  |         |         | R     |
| AGS;ATL;BHM;BNA;BTR    | , ,         |          | XX      | QHTP  |       |      | 0D   | 180D |                  |         |         | R     |
| ABQ;BOI;BZN;COS;DEN    | , ,,        |          | XX      | QHTP  |       |      | 0D   | 180D |                  |         |         | 0     |
| AMA;AUS;BIL;CRP;DFW    | , ,         |          | XX      | QHTP  |       |      | 0D   | 180D |                  |         |         | 0     |
| ABE;ALB;AVP;BDL;BOS;   |             |          | XX      | QHTP  |       |      | 0D   | 180D |                  |         |         | 0     |
| AGS;ATL;BHM;BNA;BTR    | , ,         |          | XX      | QHTP  |       |      | 0D   | 180D |                  |         |         | 0     |
| MFR                    | AMD;ATQ;BL  |          | XX      | QHTP  |       |      | 0D   | 180D |                  |         |         | R     |
| MFR                    | AMD;ATQ;BL  |          | XX      | QHTP  |       |      | 0D   | 180D |                  |         |         | 0     |
| MFR                    | AMD;ATQ;BL  | USD      | XX      | QHTP  | Q     | MW   | 0D   | 180D |                  |         |         | R     |

### Example #2

| With Land | Directionnal | Net  | Mark-up | Child | Infant | Validity 1 |      | Validity 2 |    | Validity 3 |    | Routing   |
|-----------|--------------|------|---------|-------|--------|------------|------|------------|----|------------|----|-----------|
|           |              | Fare |         | Fare  | Fare   | From       | То   | From       | То | From       | То | Outbound  |
|           |              |      |         |       |        |            |      |            |    |            |    |           |
|           |              | 1400 | 15      | 75    |        | 7/6/2006   | 13/0 | 06/2006    |    |            |    | UA;LAX/SF |
|           |              | 840  | 10      | 75    |        | 7/6/2006   | 13/0 | 06/2006    |    |            |    | UA;LAX/SF |
|           |              | 1210 | 15      | 75    |        | 7/6/2006   | 13/0 | 06/2006    |    |            |    | SQ;SIN;SQ |
|           |              | 1300 | 15      | 75    |        | 7/6/2006   | 13/0 | 06/2006    |    |            |    | SQ;SIN;SQ |
|           |              | 726  | 10      | 75    |        | 7/6/2006   | 13/0 | 06/2006    |    |            |    | SQ;SIN;SQ |
|           |              | 780  | 10      | 75    |        | 7/6/2006   | 13/0 | 06/2006    |    |            |    | SQ;SIN;SQ |
|           |              | 1500 | 15      | 75    |        | 7/6/2006   | 13/0 | 06/2006    |    |            |    | UA;LAX/SF |
|           |              | 900  | 10      | 75    |        | 7/6/2006   | 13/0 | 06/2006    |    |            |    | UA;LAX/SF |
|           |              | 1400 | 15      | 75    |        | 7/6/2006   | 13/0 | 06/2006    |    |            |    | UA;LAX/SF |
|           |              | 1500 | 15      | 75    |        | 7/6/2006   | 13/0 | 06/2006    |    |            |    | UA;LAX/SF |
|           |              | 1590 | 15      | 75    |        | 7/6/2006   | 13/0 | 06/2006    |    |            |    | UA;LAX/SF |
|           |              | 1620 | 15      | 75    |        | 7/6/2006   | 13/0 | 06/2006    |    |            |    | UA;LAX/SF |
|           |              | 840  | 10      | 75    |        | 7/6/2006   | 13/0 | 06/2006    |    |            |    | UA;LAX/SF |
|           |              | 900  | 10      | 75    |        | 7/6/2006   | 13/0 | 06/2006    |    |            |    | UA;LAX/SF |
|           |              | 954  | 10      | 75    |        | 7/6/2006   | 13/0 | 06/2006    |    |            |    | UA;LAX/SF |
|           |              | 972  | 10      | 75    |        | 7/6/2006   | 13/0 | 06/2006    |    |            |    | UA;LAX/SF |
|           |              | 1400 | 15      | 75    |        | 7/6/2006   | 13/0 | 06/2006    |    |            |    | UA;LAX/SF |
|           |              | 840  | 10      | 75    |        | 7/6/2006   | 13/0 | 06/2006    |    |            |    | UA;LAX/SF |
|           |              | 1400 | 15      | 75    |        | 7/6/2006   | 13/0 | 06/2006    |    |            |    | UA;LAX/SF |

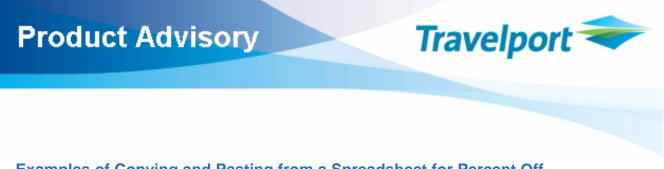

### Examples of Copying and Pasting from a Spreadsheet for Percent Off

In this example the selected text is copied from a Microsoft Excel<sup>®</sup> spreadsheet into a discount off screen as shown on the next page. In the example, just the cities are selected. If the data being copied is all in the same order as the input on the mass input fare screen, then the whole screen can be copied and pasted at the same time. If the data is not in the same order, then the user can reorder it in the correct position within Microsoft Excel<sup>®</sup>, or simply copy column by column.

### Example #1

|    | Edit ⊻iew Insert Form   | nat <u>T</u> ools | <u>D</u> ata <u>W</u> indo | w <u>H</u> elp          |          |                  |        |         |      |        | Type a qu | iestion for H |
|----|-------------------------|-------------------|----------------------------|-------------------------|----------|------------------|--------|---------|------|--------|-----------|---------------|
| Z  | j 🖬 🔒 🛃 🛍 🖬             | 1 - 19            | - 🔂 🧶 Σ                    | - <u>2</u> ↓   <u>∭</u> | 🕜 🎽 Ari  | al               | • 10 • | BIU     |      | ₫ \$ € |           | - 🖏 - 🛓       |
|    | 44 <b>▼ f</b> ≥ 0/      | AK;SJC            |                            |                         |          |                  |        |         |      |        |           |               |
|    |                         |                   |                            |                         |          |                  |        |         |      |        |           |               |
| 12 | 3736P2EarlyExamples     | [Read-On          | lv]                        |                         |          |                  |        |         |      |        |           |               |
|    | A                       | В                 | C                          | D                       | E        | F                | G      | Н       | 1    | J      | K         |               |
| 1  | Airport Pairs or Zones  | 0                 | , v                        |                         | -        |                  | Fare   | Percent | Book | Book   |           | -             |
| 2  | Headline                | ТҮРЕ              | Sideline                   | TYPE                    | RTG.TRF. | RTG.NO.          | Basis  | Off     | Code | Code   | Global    | BCET          |
| 3  |                         |                   |                            |                         |          |                  |        |         |      |        |           |               |
|    | OAK;SJC                 | м                 | TPE                        | С                       | 1        |                  | QHWTP  | 10      | Q    |        |           |               |
|    |                         | м                 | TPE                        | С                       |          |                  | QHTPO  | 7       | Q    |        |           |               |
|    |                         | М                 | TPE                        | Ċ                       | i i      |                  | QHWTP  | 10      |      |        |           |               |
|    |                         | М                 | TPE                        | C                       | j i      |                  | QHWTP  | 10      |      |        |           |               |
|    | ABQ;BOI;BZN;COS;DEN     | М                 | TPE                        | С                       |          |                  | QHWTP  | 10.7    | Q    |        |           |               |
|    | AMA; AUS; BIL; CRP; DFV |                   | TPE                        | С                       | 8        |                  | QHWTP  | 11.6    | Q    |        |           |               |
|    | ABE; ALB; AVP; BDL; BIS |                   | TPE                        | C                       |          |                  | QHWTP  | 12.2    |      |        |           |               |
|    | AGS;ATL;BHM;BNA;BT      |                   | TPE                        | С                       |          |                  | QHWTP  | 12.5    | Q    |        |           |               |
|    |                         | м                 | TPE                        | С                       | 0        |                  | QHTPO  | 7       |      |        |           |               |
|    |                         | М                 | TPE                        | Ċ                       | 1        |                  | QHTPO  |         | Q    |        |           |               |
| 4  | ABQ;BOI;BZN;COS;DEN     | М                 | TPE                        | С                       |          |                  | QHTPO  | 7.49    | Q    |        |           |               |
|    | AMA; AUS; BIL; CRP; DFV |                   | TPE                        | С                       | 1        |                  | QHTPO  | 8.12    | Q    |        |           |               |
| 6  | ABE; ALB; AVP; BDL; BIS | М                 | TPE                        | С                       |          |                  | QHTPO  | 8.54    | Q    |        |           |               |
|    | AGS;ATL;BHM;BNA;BT      |                   | TPE                        | С                       | 3        |                  | QHTPO  | 8.75    | Q    |        |           |               |
|    | GEG                     | С                 | TPE                        | С                       |          |                  | QHWTP  | 11.6    | Q    |        |           |               |
| 9  | GEG                     | С                 | TPE                        | С                       | 1        |                  | QHTPO  | 8.12    | Q    |        |           |               |
| 20 | SFO                     | С                 | TPE                        | С                       | 1        |                  | QHWTP  | 10      | Q    |        |           |               |
| 21 | SFO                     | M                 | TPE                        | С                       | 1        |                  | QHTPO  | 7       | Q    |        |           |               |
| 22 | BUR;ONT;SNA             | M                 | TPE                        | C                       |          |                  | QHWTP  | 10      | Q    |        |           |               |
|    |                         | M                 | TPE                        | C                       | 2        |                  | QHTPO  | 7       |      |        |           |               |
| 24 | LAX                     | С                 | TPE                        | С                       |          |                  | QHWTP  | 10      | Q    |        |           |               |
| 25 | LAX                     | С                 | TPE                        | C                       |          |                  | QHTPO  | 7       | Q    |        |           |               |
|    | EUG                     | С                 | TPE                        | С                       |          |                  | QHWTP  | 10.7    |      |        |           |               |
|    | EUG                     | С                 | TPE                        | С                       |          |                  | QHTPO  | 7.49    |      |        |           |               |
|    | MFR                     | С                 | TPE                        | С                       |          |                  | QHWTP  | 10.7    |      |        | <u>[</u>  |               |
| 29 | MFR                     | С                 | TPE                        | С                       |          |                  | QHTPO  | 7.49    | Q    |        |           |               |
| 30 |                         |                   |                            |                         |          |                  |        |         |      |        |           |               |
| 94 | ► N / DiscOff Subt to   | 0/ -66 /8 - 7     |                            | K 0/ -K (0)             |          | f Councilland (C | Tune ) | li i    |      |        | 201       |               |

Select destination and press ENTER or choose Paste

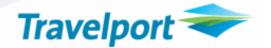

When the text was pasted into the SecuRate template, the template automatically added the correct number of rows and knew the city data was a multi-city input.

|             | Folder - Microsoft Interne<br>iew Favorites Tools Help | et Explorer     |                |                                                                                                    |           |             |            |                |             |     |
|-------------|--------------------------------------------------------|-----------------|----------------|----------------------------------------------------------------------------------------------------|-----------|-------------|------------|----------------|-------------|-----|
| 🕝 Back 🝷    |                                                        | Search S        | Favorites      | Q. 🔊                                                                                                    | 🖃 📃 ᡝ 😣 ( | <b>6</b>    |            |                |             |     |
| - N         | tp://10.5.242.43/securateair/Far                       |                 |                |                                                                                                    |           | -           |            | Go Links       | ° 🛱 SnagIt  | r P |
|             | (p://10.5.242.45/securateair/Fai                       | es/buik-arebisc | ounceryperaspx |                                                                                                    |           |             |            |                | debondgie   |     |
| Wa          | orldspan 🗢                                             |                 |                |                                                                                                    |           |             |            |                |             |     |
| RAZ         |                                                        |                 |                |                                                                                                    |           | ((          |            |                | _1          |     |
|             |                                                        |                 | Viewing        | RETURN                                                                                                    |           |             |            |                |             |     |
| TEMPLATE RO |                                                        |                 |                | La constante da la constante da la constante da la constante da la constante da la constante da la constante da | ROUTING   | TKTD FBC A  | MOUNT AM   | DUNT - CURRENC | Y BOOKING   | COL |
| TEMPERTER   | ORIGIN                                                 |                 | DESTINATION    |                                                                                                    |           | TKTD FBC AM | OUNT AMOUN | T - CURRENCY   | BOOKING COL | DE  |
| 1           | OAK;SJC 🔎 Multi-City                                   | <b>~</b>        | Anywhere       | *                                                                                                    |           |             |            |                |             |     |
| 2           | DAK;SJC 🔎 Multi-City                                   | <b>~</b>        | 🔎 Anywhere     | <b>~</b>                                                                                                    | 🔎 No.     |             |            |                |             |     |
| 3           | PSP;SMF 🔎 Multi-City                                   | <b>~</b>        | 🔎 Anywhere     | ~                                                                                                    |           |             |            |                |             |     |
| 4           | LAS;PHX 🔎 Multi-City                                   | <b>~</b>        | 🔎 Anywhere     | <b>~</b>                                                                                                    | 🔎 No.     |             |            |                |             |     |
| 5           | ABQ;BOI; 🔎 Multi-City                                  | <b>~</b>        | 🔎 Anywhere     | ~                                                                                                    | 🔑 No.     |             |            |                |             |     |
| 6           | AMA;AUS 🔎 Multi-City                                   |                 | 🔎 Anywhere     | <b>~</b>                                                                                                    | 🔎 No.     |             |            |                |             |     |
| 7           | ABE;ALB 🔎 Multi-City                                   | <b>~</b>        | 🔎 Anywhere     | ~                                                                                                    | 🔎 No.     |             |            |                |             |     |
| 8           | AGS;ATL 🔎 Multi-City                                   |                 | 🔎 Anywhere     | <b>~</b>                                                                                                    | 🔎 No.     |             |            |                |             |     |
| 9           | PSP;SMF 🔎 Multi-City                                   |                 | 🔎 Anywhere     | ×                                                                                                    | 🔎 No.     |             |            |                |             |     |
| 10          | LAS;PHX 🔎 Multi-City                                   | <b>~</b>        | 🔎 Anywhere     | <b>~</b>                                                                                                    | 🔎 No.     |             |            |                |             |     |
| 11          | ABQ;BOI; 🔎 Multi-City                                  | <b>~</b>        | 🔎 Anywhere     | ~                                                                                                    | 🔑 No.     |             |            |                |             |     |
| 12          | AMA;AUS 🔎 Multi-City                                   | <b>~</b>        | 🔎 Anywhere     | <b>×</b>                                                                                                    | 🔎 No.     |             |            |                |             |     |
| 13          | ABE;ALB 🔎 Multi-City                                   | ~               | 🔎 Anywhere     | ~                                                                                                    | 🔑 No.     |             |            |                |             |     |
| 1           |                                                        |                 |                |                                                                                                    |           |             |            | Sec. 10        |             | >   |

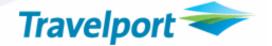

In this second example the selected Percent Off text is copied from a Microsoft Excel<sup>®</sup> spreadsheet into a discount off screen as shown.

| Exampl | le # | 2 |
|--------|------|---|
|--------|------|---|

| Edit Yiew Insert Forn                      | ere seren | <u>D</u> ata <u>W</u> indo |             |                 |                |                |                       |        |      |        | estion for h |
|--------------------------------------------|-----------|----------------------------|-------------|-----------------|----------------|----------------|-----------------------|--------|------|--------|--------------|
| j 🔒 👌 🎒 🛍 🗈                                |           | 🕝 🔂 🧶 🗴                    | E - 2↓   🛄  | 🕜 🍟 Ari         | al             | ▼ 10 ▼         | BIU                   |        |      |        | • 🙆 • 🛕      |
| H4 🔻 🎜 10                                  | )         |                            |             |                 |                |                |                       |        |      |        |              |
|                                            |           |                            |             |                 |                |                |                       |        |      |        |              |
| 3736P2EarlyExamples                        | [Read-On  | ly]                        |             |                 |                |                |                       |        |      |        |              |
| A                                          | В         | C                          | D           | E               | F              | G              | Н                     | 1      | J    | K      | L            |
| Airport Pairs or Zones                     |           |                            |             |                 |                | Fare           | Percent               | Book   | Book |        |              |
| Headline                                   | TYPE      | Sideline                   | TYPE        | RTG.TRF.        | RTG.NO.        | Basis          | Off                   | Code   | Code | Global | BCET         |
|                                            |           |                            |             |                 |                | ¢.             |                       | _      |      |        |              |
| OAK;SJC                                    | M         | TPE                        | C           |                 |                | QHWTP          | 10                    |        |      |        | -            |
|                                            | M         | TPE                        | С           | -               |                | QHTPO          | 7                     |        |      |        |              |
|                                            | M         | TPE                        | C           |                 |                | QHWTP          | 10                    |        |      | -      |              |
|                                            | M         | TPE                        | C           | 2               |                | QHWTP          | 10                    |        |      |        |              |
| ABQ;BOI;BZN;COS;DEN<br>AMA;AUS;BIL;CRP;DFV |           | TPE                        | C<br>C      |                 |                | QHWTP<br>QHWTP | 10.7<br>11.6          |        |      |        |              |
| ABE;ALB;AVP;BDL;BIS;                       |           | TPE                        | C           |                 |                | QHWTP          | 12.2                  |        |      | 10     |              |
| AGS;ATL;BHM;BNA;BTF                        |           | TPE                        | C           |                 |                | QHWTP          | 12.2                  |        |      |        |              |
|                                            | M         | TPE                        | C           |                 |                | QHTPO          |                       | Q      |      |        |              |
|                                            | M         | TPE                        | C           |                 |                | QHTPO          | and the second second | Q      |      |        | -            |
| ABQ;BOI;BZN;COS;DEN                        |           | TPE                        | C           |                 |                | QHTPO          | 7.49                  |        |      |        |              |
| AMA;AUS;BIL;CRP;DFV                        |           | TPE                        | C           |                 |                | QHTPO          | 8.12                  |        |      |        | -            |
| ABE; ALB; AVP; BDL; BIS;                   |           | TPE                        | C           | 2               |                | QHTPO          | 8.54                  |        |      |        | 1            |
| AGS; ATL; BHM; BNA; BTF                    |           | TPE                        | C           |                 |                | QHTPO          | 8.75                  |        |      | 12     |              |
| GEG                                        | C         | TPE                        | C           |                 |                | QHWTP          | 11.6                  |        |      |        | 1            |
| GEG                                        | c         | TPE                        | c           |                 |                | QHTPO          | 8.12                  |        |      |        |              |
| SFO                                        | č         | TPE                        | č           | 1               |                | QHWTP          | 10                    |        |      |        | -            |
| SFO                                        | M         | TPE                        | C           | 1               |                | QHTPO          |                       | Q      |      |        |              |
| BUR:ONT:SNA                                | M         | TPE                        | C           | 1 i             |                | QHWTP          | 10                    |        |      |        |              |
|                                            | M         | TPE                        | C           | 1               |                | QHTPO          | 7                     |        |      |        |              |
| LAX                                        | С         | TPE                        | c           |                 |                | QHWTP          | 10                    |        |      |        |              |
| LAX                                        | Č         | TPE                        | Ċ           | 8               |                | QHTPO          |                       | Q      |      | 2      |              |
| EUG                                        | C         | TPE                        | C           |                 |                | QHWTP          | 10.7                  | Q      |      |        |              |
| EUG                                        | С         | TPE                        | С           |                 |                | QHTPO          | 7.49                  |        |      |        |              |
| MFR                                        | С         | TPE                        | С           |                 |                | QHWTP          | 10.7                  |        |      |        |              |
| MFR                                        | С         | TPE                        | С           |                 |                | QHTPO          | 7.49                  | Q      |      |        |              |
|                                            |           |                            |             |                 |                |                |                       |        |      |        |              |
| ► ► ► DiscOff % off (0                     |           |                            | od (S Type) | / DircOff Shore | ified (V Ture) |                |                       |        |      | 13     |              |
| <ul> <li>My Discont 20 OIL (C</li> </ul>   | , type) ( | рысон эресни               | eu (s rype) | V DISCOTT SPEC  | meu (k Type)   | V Hat I        |                       | 1.1ttr |      |        | _            |

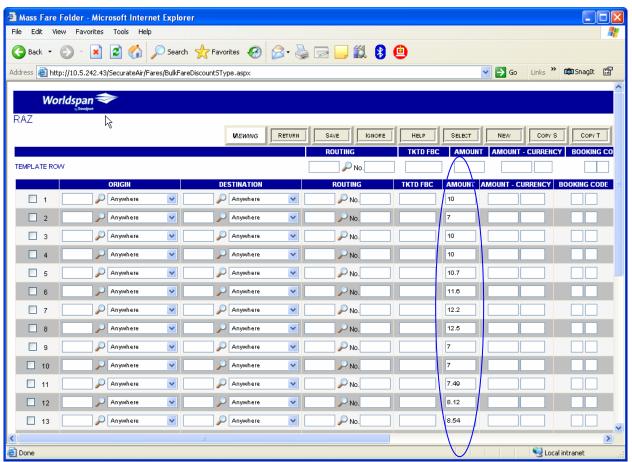

Example of pasting into the template screen for the Discount Off of Published:

Travelport 🗢

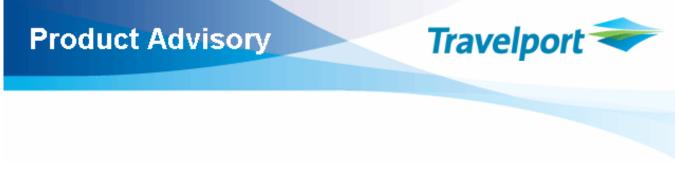

### **Data Screen Input Functions**

- Multi-Cell Copy and Paste- A multi-cell paste will allow the user to copy several items at once out of the carrier provided spreadsheet and paste the data into multiple cells in the SecuRate Air<sup>®</sup> Plus Data Screen.
- Ability to do a mass copy from within the SecuRate Air<sup>®</sup> Plus Data Screen. This will allow the user to copy data from the SecuRate Air<sup>®</sup> Plus screen, paste it into another SecuRate Air<sup>®</sup> Plus screen and then modify it since some lines are only slightly different.
- Master Header Controls Put a function in the header for each column that will allow the data to be populated down the cell to reduce the need for multiple copy and paste functions.
- Administration Function- Within the administration screens support the option to select the traditional fare input screen or the new Grid Data Screen input for fare creation.

Note: How the fare data is input will determine how it is displayed.

Example: Once the option is selected for the Grid Format the data will not be displayed in the traditional format but it will only be displayed in the Grid Format until the commit to view is done. Then theuser only views what has been committed. All fares input in the traditional fare screen will only be displayed in the traditional format.

If a fare attribute is only available in the traditional fare input screen and not the grid template it will not be possible to switch back and forth within the contract to add the fare attribute to the fare created in the Grid Format.

When the view button is selected the user will be able to view fares in a traditional format that were created in the grid format. This is for view only and edit will continue to be in the grid format.

Fares input in the traditional method will not be able to be viewed by the grid format.

**Copy Folder**- When a folder is copied the new folder will be in the same format as the folder it was copied from. The fares will then be displayable/updateable from the Grid Display if they were originally created from the Grid Display.

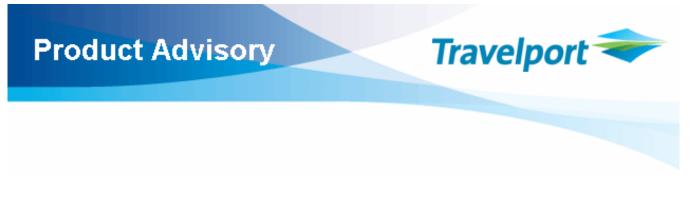

### **Fare Input Options**

From the Folder Detail screen there is a new option to select Mass Fare Create. If this is not selected fares are entered in the Traditional Fare input.

This will tell the Navigation bar to use the Bulk Fare Navigation screen in place of the Traditional Navigation Screen.

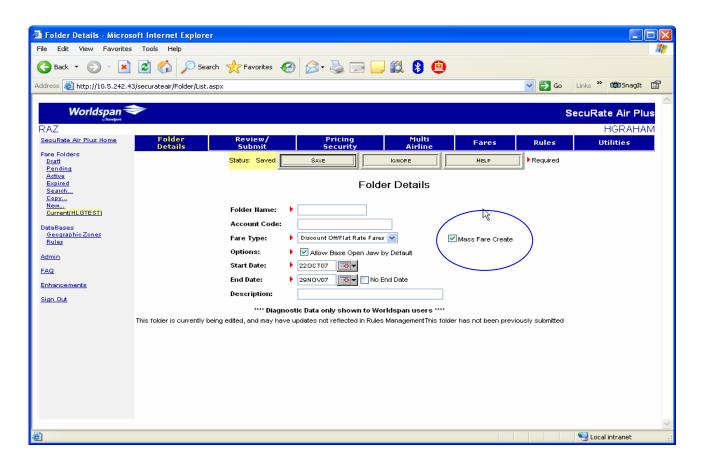

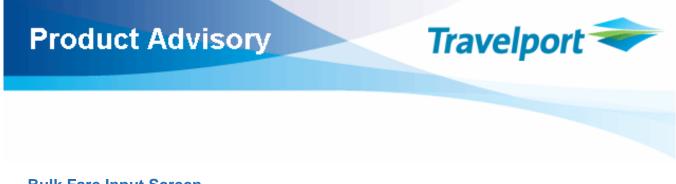

### **Bulk Fare Input Screen**

The Bulk Fare Input screen will allow the user the ability to select the type of fares to be created as well as any items that are the same for all fare items. This will keep the user from having to enter the same data for each fare item. Here you would select the pre-selected fare items. These items are the same for the majority of fares—some items may be changed on the fare screen. Users can pre-edit Rule Groups, Published Fare Basis Code Tables (for Discount Off only), Booking Code Exception Tables (BCET's), and Base Category Groups that correlate to specific Rule Groups (for Discount Off only) that will be used where Base Categories are used in Traditional Fare input (see screens shots that follow). These options have been grouped together separately to help remove confusion. Also the Category 35 fields used in Net-Net are grouped separately and will only be shown when appropriate.

New options available on the Bulk Fare Input Screen are:

• Save which adds the fare information.

After you hit save the user will have un-grayed buttons, with the exception of the Commit button. The following buttons are on this page with their listed functionality.

- COMMIT Will initiate the commit process to move data from the new tables to existing tables
- VIEW View fares in traditional fare screens after the commit process is completed
- ITEMS Takes the user to the Fare Items screens
- IGNORE Refreshes the screen back to the latest saved information in the tables.

Some items may not appear in the screen based on the fare type group selected in the Folder Detail screen.

Also new on the Bulk Fare Input Screen is Multi-City functionality, a system of user-defined zones of cities only, identified with an M. A maximum of 63 cities can be entered, with each city separated by a semi-colon. While a user-created zone can still be created for either origin or destination, the Multi City functionality can be used for multiple cities. The drop-down menu shows all the available options, including the new multi-city option:

45 

П 55

57

П 91

97

🏄 Start 🛛 🍠 🗿 🔇 🚱 📀

ど Done

PSP;SMF 🔑 Multi-City

PSP;SMF 🔑 Multi-City

PSP;SMF 🔎 Multi-City

PSP;SMF 🔎 Multi-City

PSP;SMF 🔑 Multi-City

- TPE

- TPE

TPE

TPE

- TPE

🔎 City

🔎 City

🧊 🔎 🛛 City

🔎 City

🔎 City

| Macc Fare   | Folder - Microsoft Internet Explo       | POP       |            |         |           |          |        |          |            |              | 8 ×   |
|-------------|-----------------------------------------|-----------|------------|---------|-----------|----------|--------|----------|------------|--------------|-------|
|             | /iew Favorites Tools Help               |           |            |         |           |          |        |          |            |              |       |
| 🔇 Back 👻 🍯  |                                         | Favorites | 🔗 🔝 - 🔈 (  | 🖃 🖵 🕥 📖 | A         |          |        |          |            | Lir          | nks » |
|             | ttp://10.5.242.43/SecurateAir/Fares/B   |           |            |         | -         |          |        |          |            |              | Go    |
|             |                                         |           |            |         |           |          |        |          |            |              | ·     |
| We          | orldspan 🗢                              |           |            |         |           |          |        |          |            |              |       |
| RAZ         | <sub>by</sub> Travelport                |           |            |         |           |          |        |          |            |              |       |
|             |                                         |           |            |         |           |          | HELP   | SELECT   | NEW        | COPY S       | Со    |
|             |                                         |           |            |         |           |          |        |          |            |              | =     |
|             |                                         |           |            |         | ROUTING   | TKTD FBC | AMOUN  | T AMOUNT | - CURRENCY | BOOKING CODE | E     |
| TEMPLATE RO | WC                                      |           |            |         | 🔎 No.     |          |        |          |            |              |       |
|             | ORIGIN                                  |           | DESTINATIO | N       | ROUTING   | TKTD FBC | AMOUNT | AMOUNT-  | CURRENCY   | BOOKING CODE |       |
| □ 1         |                                         | TPE       | 🔎 City     | • 0     | P No. MPM | QHWTP    | 1000   | 0        |            |              |       |
| □ 2         | DAK;SJC DAK;SJC                         | TRE       | 🔎 City     | • 0     | P No. MPM | QHTPO    | 700    | 0        |            | Q            |       |
| 27          | OAK;SJC DAK;SJC                         | TPE       | Dity       | • 0     | No. MPM   | QHMTP    | 950    | 0        |            |              |       |
|             | Country<br>IndustrySubzone              | TPE       |            |         |           | Онтро    |        |          |            |              |       |
| 28          | OAK;SJC<br>Traffic Conference           |           | City       | •       | № No. МРМ |          | 665    | 0        |            |              |       |
| □ 77        | OAK;SJC User Defined Zone<br>Multi-City | TPE       | 🔎 City     | • 0     | PNO. MPM  | QHTPO    | 560    | 0        |            |              |       |
| <b>7</b> 8  |                                         | • TPE     | 🔎 City     | • 0     | P No. MPM | QHMTP    | 800    | 0        |            | a 🗌          |       |
| Пз          |                                         | • TPE     | 🔎 City     | • 0     | P No. MPM | QHWTP    | 1000   | 0        |            | Q            |       |
| П 9         | PSP;SMF Dulti-City                      | TPE       | Dity       | • 0     | No. MPM   | QHTPO    | 700    | 0        |            |              |       |
|             |                                         |           |            |         |           |          | ·      |          |            |              |       |
| <b></b> 39  | PSP;SMF 🔎 Multi-City                    | TPE       | 🔎 City     | • 0     | PNO. MPM  | QHMTP    | 950    | 0        |            |              |       |

PNO. MPM

DNO. MPM

DNO. MPM

🔎 No. MPM

PNO. MPM

QHTPO

QHTPO

QHMTP

QHTPO

QHWTP

665

560

800

595

850

ο

σ

o

σ

ο

(B 🔊) 🔊 🖸

• 0

**•** 0

•

• 0

- 0

🔄 🔟 Inbox - Microsoft ... 🛛 🍘 Mass Fare Folde... 🥙 Administration - Mi... 🛛 🖂 RE: Enhancement ...

Q 🗌

Q 🗌

Sucal intranet

) 🖉 🧧 🏈 🖉 🌭 🏷 🏹 12:02 PM

Travelport 🗢

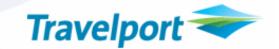

| Mass Fare Folder Navigation - N        | Microsoft Internet Explorer       |                                    |                                                                                                    |
|----------------------------------------|-----------------------------------|------------------------------------|----------------------------------------------------------------------------------------------------|
| File Edit View Favorites Tools         | Help                              |                                    | 1                                                                                                    |
| 🔇 Back 🝷 🕥 🕤 🗾 🛃 🎸                     | 🏠 🔎 Search 👷 Favorites            | 🔗 - 😓 🖂 📒 🎒                        | 0                                                                                                    |
| Address 🕘 http://10.5.242.43/securatea | air/Folder/FolderDetails.aspx     |                                    | Go Links 🎽 🛱                                                                                                    |
| Bandport                               |                                   |                                    | Securate Air Flus                                                                                               |
| RAZ                                    |                                   |                                    | HGRAHAM                                                                                                    |
|                                        | eview/ Pricing<br>Submit Security | Multi<br>Airline                   | Fares Rules Utilities                                                                                           |
| BULK FARE INPUT                        |                                   | VIEW                               |                                                                                                    |
| FARE TYPE Discount Off                 | ~                                 |                                    |                                                                                                    |
| FARE ACTION Percent Off                | ~                                 |                                    |                                                                                                    |
| COMBINE: This Folder                   | ~                                 | Carrier                            |                                                                                                    |
| TKT DESGNTR TEST                       |                                   | PTC                                | ADT                                                                                                    |
| ONEWAY/ROUND TRIP As Published         | ~                                 | DIRECTION                          | 🕨 Both 👻                                                                                                    |
| Rule Group: Not Selected               | EDIT VIEW BASE CATEGOR            | Y BCE<br>PUBLISHED FARE BASIS CODE |                                                                                                    |
| Fre                                    | ee Form Text                      |                                    | Fare 🗸                                                                                                    |
|                                        |                                   | BAGGAGE:                           | 0 No Appl. 💌                                                                                                    |
|                                        |                                   | HIPs Application:                  | Do Not Process HIPs 💌                                                                                           |
|                                        |                                   | Minimum Fare                       | 0                                                                                                    |
|                                        |                                   | Maximum Fare                       | 0                                                                                                    |
| 2                                      |                                   |                                    |                                                                                                    |
| ど Done                                 |                                   |                                    | Second Second Second Second Second Second Second Second Second Second Second Second Second Second Second Second |

Note: When entering discount published fares in the Bulk Fare Input Screen a currency is required unlike in the traditional input screen. However, any currency can be entered and it will be ignored - so there is no issue if multiple currencies are involved, such as travel being allowed to start in the US or Canada.

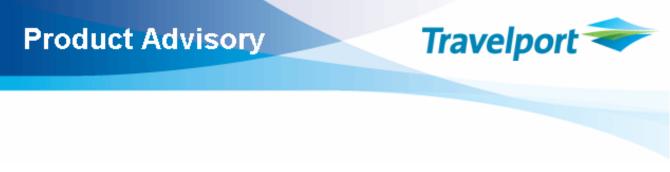

### Provide Fare Detail screens for each Fare type

The following three (3) screens show all the possible fields for each fare type. The fields listed in this screen can be copied from a spreadsheet and input in mass into the template.

- The specific selection of fare types from the Global Pre-Set Option Screen will determine if some fields may be hidden or grayed out from user input.
- When the data is copied and pasted the template will automatically populate the correct number of lines.
- The Select button is a toggle and when chosen it will select all or de-select all if select was previously chosen.

### ass Fare Folder - Microsoft Internet Explorer View Favorites Tools Help Edit 🔇 Back 🝷 🕥 🕤 📓 🏠 🔎 Search 🤸 Favorites 🤣 🍰 😓 🔜 🌉 😫 😐 街 http://10.5.242.43/securateair/Fares/BulkFareNavigation.aspx SnagIt r Worldspar VEWING RETURN SAVE IGNORE HELP SELECT NEW COPY S COPY T DELETE S 🔎 No. TEMPLATE ROW ROUTING DNO. D3 😂 Local intra

#### Screen 1: Flat Rate Fares Bulk Fare Input Screen

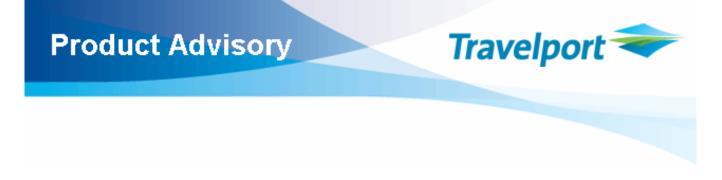

### Screen 2: Discount Off Bulk Fare Input Screen

| Edit View Favorites Tools Help                               |                   |              |              |                |           |
|--------------------------------------------------------------|-------------------|--------------|--------------|----------------|-----------|
| Back 🔹 💿 🕤 📧 😰 🏠 🔎 Search 🤺 Favorites  👔                     | 🙈 - 🚵 🥅 🔲 🛍 🚯     | 0            |              |                |           |
| http://10.5.242.43/securateair/Fares/BulkFareNavigation.aspx |                   |              | 💌 🛃 Go       | Links » 🖬      | SnagIt [  |
|                                                              |                   |              |              |                |           |
| Worldspan 🗢                                                  |                   |              | s            | ecuRate        |           |
|                                                              | SELECT NEW COPY S |              | HIDE         | HC<br>REQUIRED | RAHAM     |
|                                                              | ROUTING           | FARE PERCENT | BOOKING CODE | GLOBAL         | BCE       |
| IPLATE ROW                                                   |                   |              |              | ~              | NotSelec  |
| ORIGIN DESTINATION                                           | ROUTING           | FARE PERCENT | BOOKING CODE | GLOBAL         | BCET      |
| 1 Anywhere V Anywhere                                        | No.               |              |              | ~              | NotSelect |
|                                                              | N                 |              |              |                |           |
|                                                              | De                |              |              |                |           |
|                                                              |                   |              |              |                |           |
|                                                              |                   |              |              |                |           |
|                                                              |                   |              |              |                |           |
|                                                              |                   |              |              |                |           |
|                                                              |                   |              |              |                |           |
|                                                              |                   |              |              |                |           |
|                                                              |                   |              |              |                |           |
|                                                              |                   |              |              |                |           |
|                                                              |                   |              |              |                |           |
|                                                              |                   |              |              |                |           |

#### Screen 3: Net / Net Flat Rate Fare Input Screen

| Edit View F | e <mark>r - Microsoft Internet F</mark><br>Favorites Tools Help |                      |           |            |          |            |                |                      |
|-------------|-----------------------------------------------------------------|----------------------|-----------|------------|----------|------------|----------------|----------------------|
| Back - 🕥    | - 💌 🖻 🏠 🔎                                                       | Search 🤸 Favorites 🍕 | ی 😓 - 😂 ا | a 🔜 🛍 🚯    | Θ        |            |                |                      |
|             | .5.242.43/securateair/Fares/E                                   |                      |           |            |          |            | ≥ Go Links ≫   | 🛱 SnagIt             |
|             |                                                                 |                      |           |            |          |            |                |                      |
| Worlds      | pan 🤝                                                           |                      |           |            |          |            |                |                      |
| λZ          |                                                                 |                      |           |            |          |            |                |                      |
|             |                                                                 |                      | Viewing   | ETURN SAVE |          | HELP SELES |                | COPY S<br>BOOKING CO |
| MPLATE ROW  |                                                                 |                      |           |            | TKTD FBC | AMOUNT AMO | ORT - CORRENCY | BOOKING CO           |
|             | ORIGIN                                                          | DESTINAT             |           | ROUTING    | TKTD FBC | AMOUNT AM  | UNT-CURRENCY   | BOOKING CO           |
| 1           | 🔎 Anywhere                                                      | Nanywh               |           | 🔎 No.      |          |            |                |                      |
|             |                                                                 |                      |           |            |          |            |                |                      |
|             |                                                                 |                      |           |            |          |            |                |                      |
|             |                                                                 |                      |           |            |          |            |                |                      |
|             |                                                                 |                      |           |            |          |            |                |                      |
|             |                                                                 |                      |           |            |          |            |                |                      |
|             |                                                                 |                      |           |            |          |            |                |                      |
|             |                                                                 |                      |           |            |          |            |                |                      |
|             |                                                                 |                      |           |            |          |            |                |                      |
|             |                                                                 |                      |           |            |          |            |                |                      |
|             |                                                                 |                      |           |            |          |            |                |                      |
|             |                                                                 |                      |           |            |          |            |                |                      |
|             |                                                                 |                      |           |            |          |            |                |                      |
|             |                                                                 |                      | R         |            |          |            |                |                      |
|             |                                                                 |                      | ~         |            |          |            |                |                      |
|             |                                                                 |                      |           |            |          |            |                |                      |
|             |                                                                 |                      |           |            |          |            |                |                      |
|             |                                                                 |                      |           |            |          |            |                |                      |
|             |                                                                 |                      |           |            |          |            |                |                      |
|             |                                                                 |                      |           |            |          |            |                |                      |

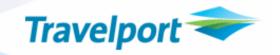

When the fares are "committed" then the following screen will appear while the system builds the fare records.

| 🖉 Commit - Microsoft Internet Explorer                                                                                 | _ 8 ×    |
|----------------------------------------------------------------------------------------------------|----------|
| File Edit View Favorites Tools Help                                                                                    |          |
| 🔇 Back 🔹 🕤 👻 😰 🐔 🔎 Search 👷 Favorites 🛛 🖉 😓 😓 💭 🕥 💐 🚇                                                                  | Links »  |
| Address 🙆 http://10.5.242.43/SecurateAir/Fares/BulkFareNavigation.aspx                                                 | 🔁 Go     |
|                                                                                                    | A        |
|                                                                                                    |          |
|                                                                                                    |          |
|                                                                                                    |          |
|                                                                                                    |          |
|                                                                                                    |          |
|                                                                                                    |          |
|                                                                                                    |          |
|                                                                                                    |          |
|                                                                                                    |          |
|                                                                                                    |          |
|                                                                                                    |          |
| COMMIT DATA TO FOLDER                                                                                                  |          |
| * * * Committing * * *                                                                                                 |          |
|                                                                                                    |          |
|                                                                                                    |          |
|                                                                                                    |          |
|                                                                                                    |          |
|                                                                                                    |          |
|                                                                                                    |          |
|                                                                                                    |          |
|                                                                                                    |          |
|                                                                                                    |          |
|                                                                                                    |          |
|                                                                                                    |          |
|                                                                                                    | <b>T</b> |
| 🙆 Done                                                                                                    |          |
| 🍠 Start 📔 🥶 💽 🚱 💽 🕐 🚺 Inbox - Microsoft 🗷 Microsoft Excel - 2 🔯 Commit - Micro 🔄 🖑 SecuRate Air Plus 🔤 🖑 🕵 🖉 😓 🗞 🖓 😋 🍏 | 1:18 PM  |

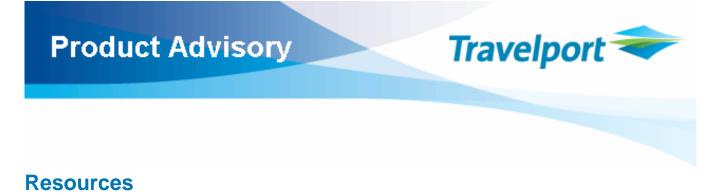

### SecuRate Air<sup>®</sup> Plus Registration

If your agency is interested in becoming a SecuRate Air Plus subscriber, please contact your Travelport Relationship Manager.

### Help

SecuRate Air<sup>®</sup> Plus has updated Help for all new screens associated with the fare upload functionality

### **Documentation**

Microsoft Excel<sup>®</sup> spreadsheets are available from the <u>Global Learning Center</u>. Click on Training Documentation, then "Bulletins, Manuals, Miscellaneous" then SecuRate Fare Link Spreadsheet.

### Training

Visit the <u>Global Learning Center</u> to learn more about the available SecuRate Air<sup>®</sup> Plus training options.